## Get Started with Budget Work

### MCAL

**Accounts Payable ■ Allocation Tracking General Ledger Bu GL Table Maintenance Budget Maintenance B** GL Reports & Queries **EaLSA** Interface **B**GL Setup **Ra** GL Year End **B**GL Extracts (Import/Exp  $\Box \rightarrow \Box$ 

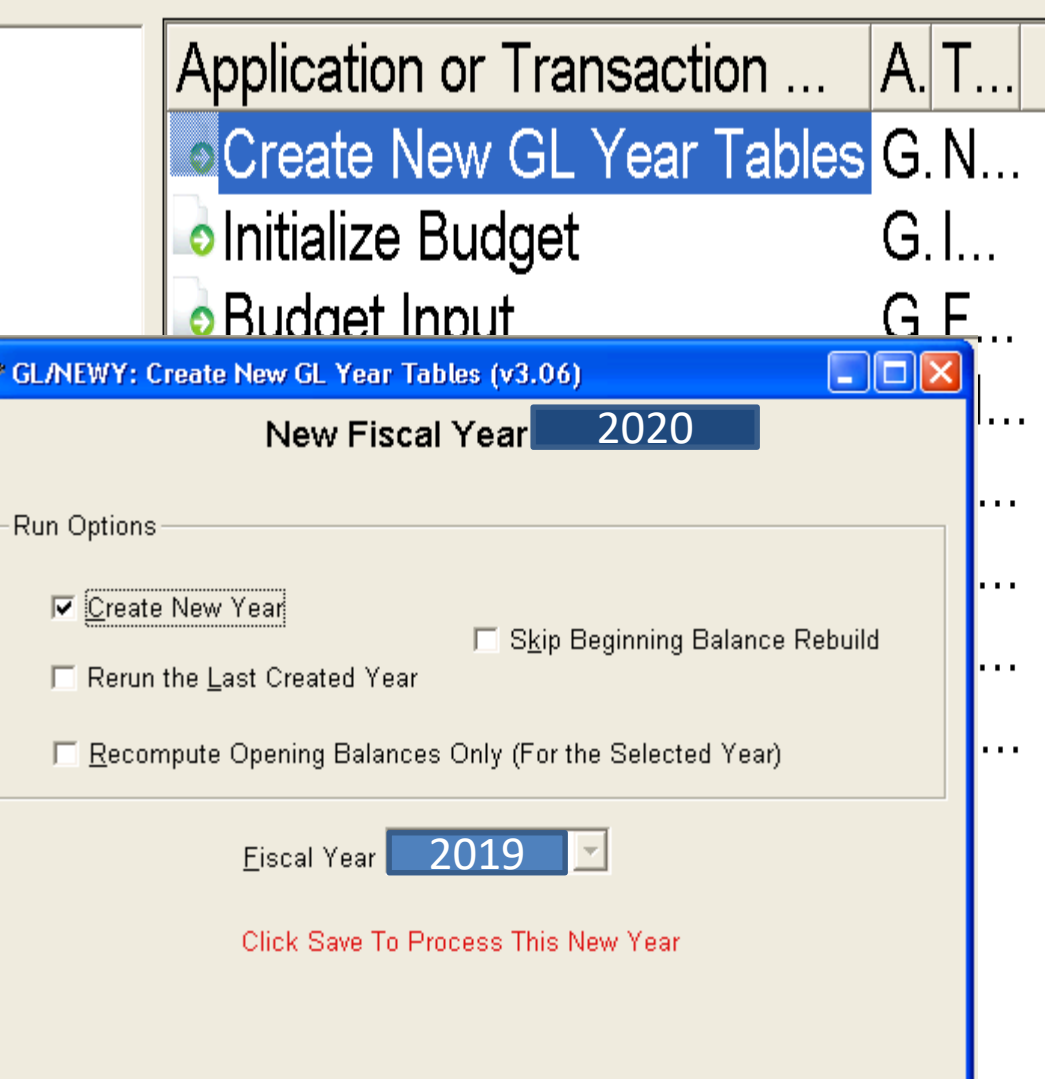

## Get Started with Budget Work

- Copy LIVE payroll files into Budget Works
	- Open System Control

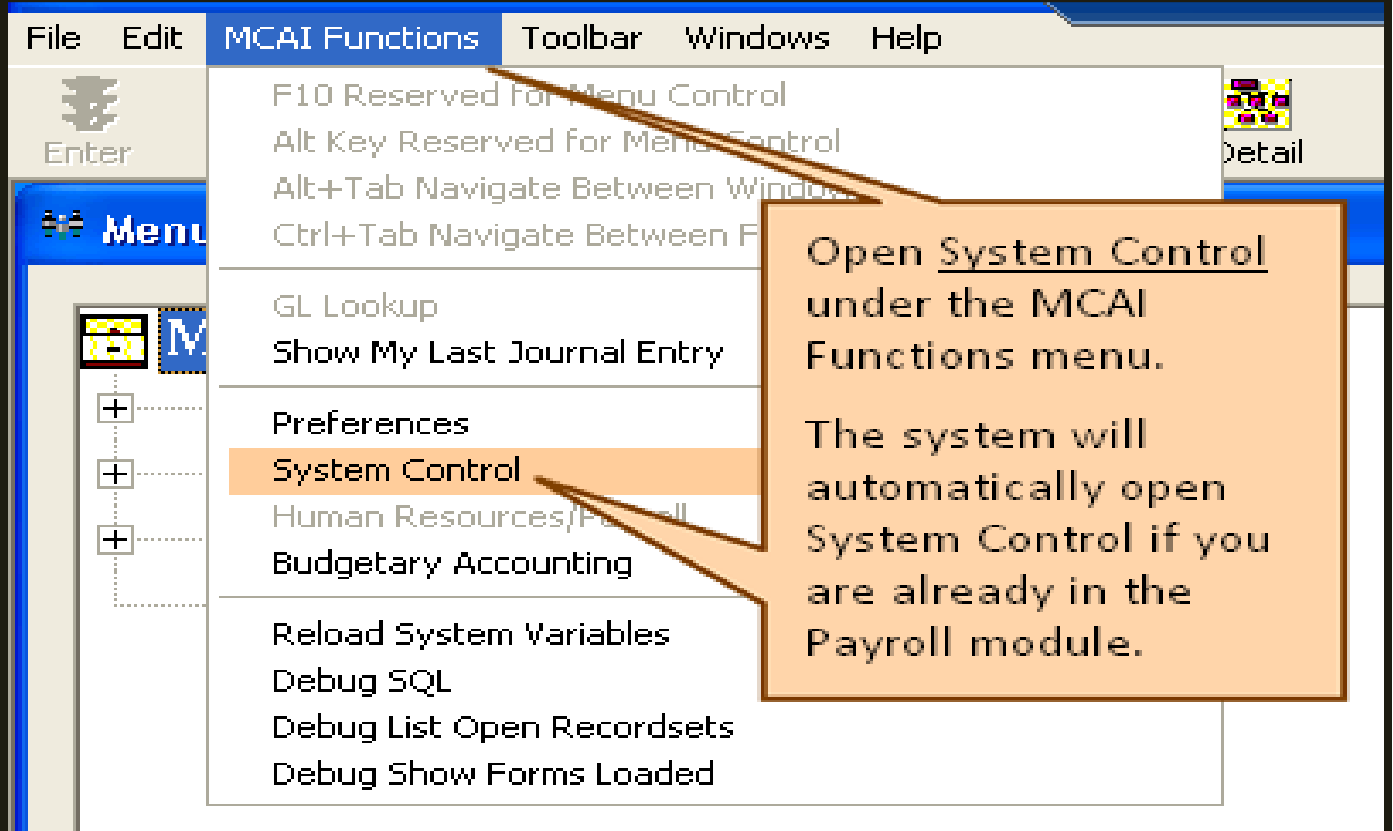

## Get Started with Budget Work

- Select Budget Work Initialization
	- Budget Work Setup

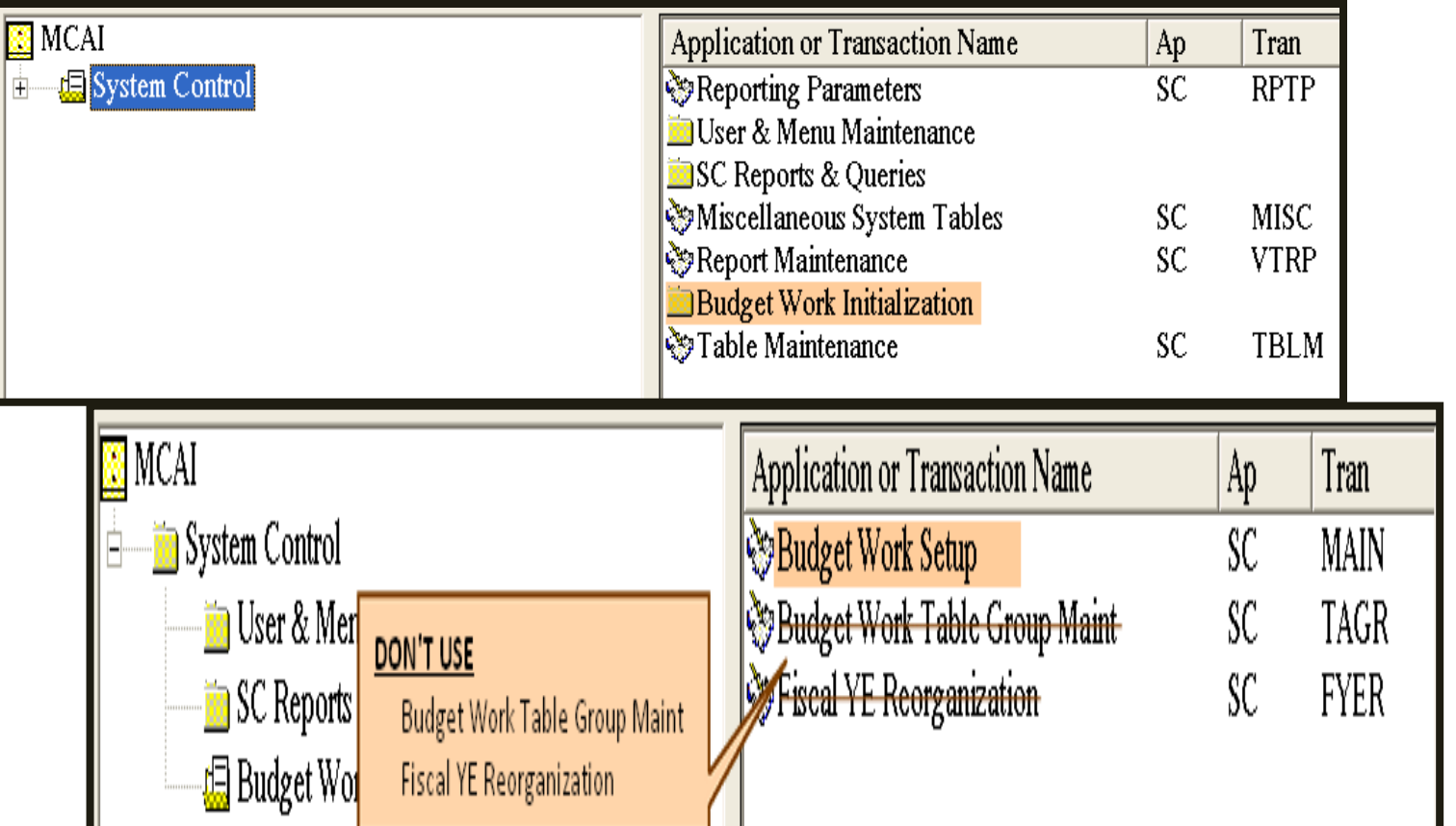

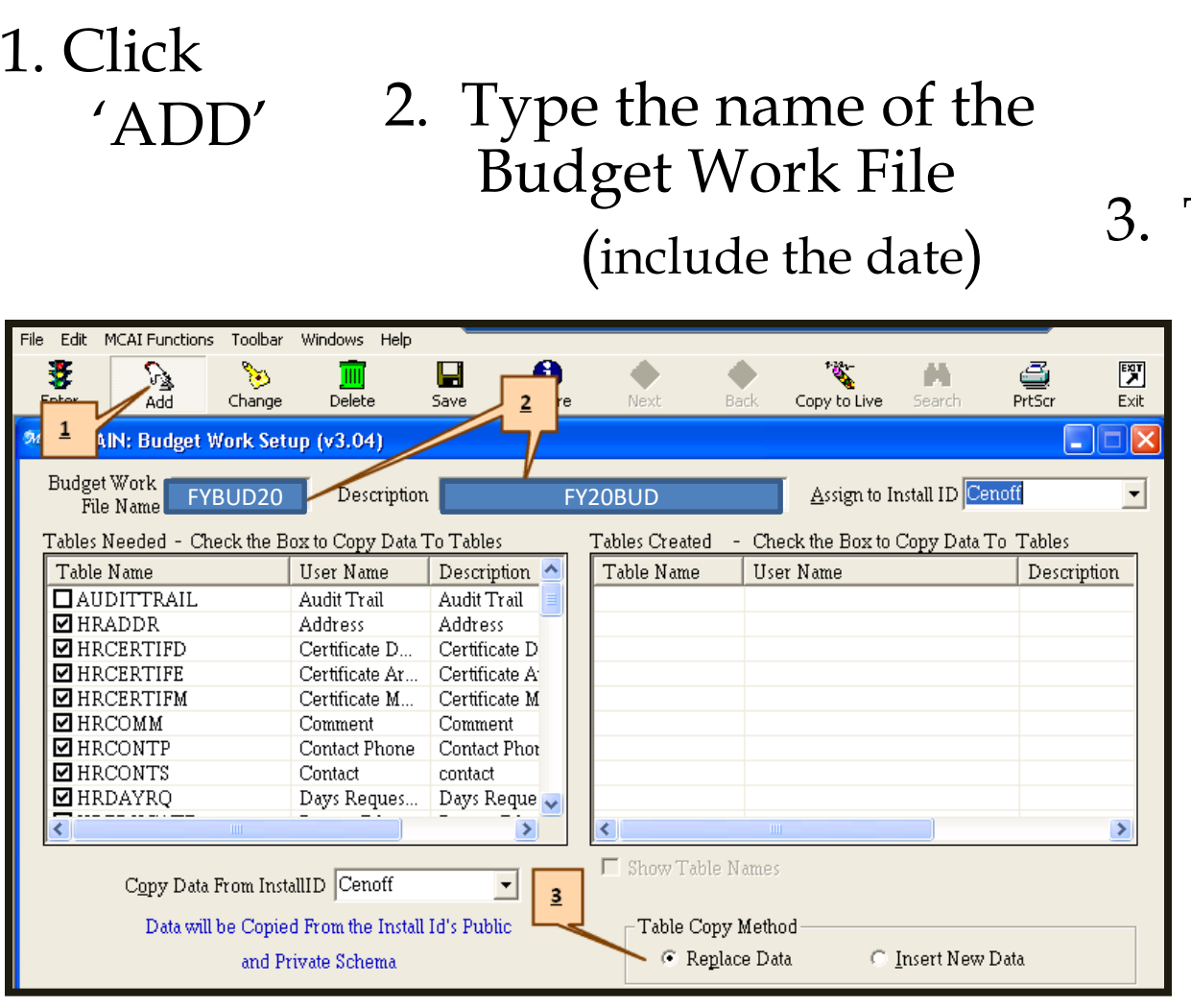

Table Copy Method – Replace Data

#### Note:

If changes made to live payroll are needed for Budget Work, select Insert New Data.

Budget Work Setup

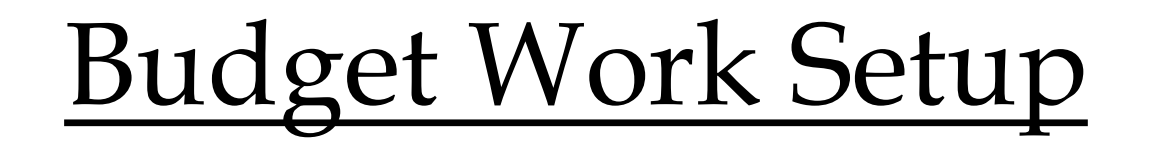

- The first time live files are copied to Budget Works the user will need to log off and then back on to Payroll.
- After Payroll is open again, the user should see the Budget Works Menu under their normal Payroll Log On.
- If Budget Works has been used in the past, it is not necessary to log off to use the Budget Works Menu.

# Budget Work Setup

- Tasks completed to this point...
	- Created GL tables for new fiscal year
	- Budget Works Initialization
	- Budget Works Setup
		- Budget Work File created

# Budget Work

- Budget Work is a separate copy of live payroll data.
- Budget Work does not make any changes to live payroll until specific tasks are performed.
- Budget Work is visible on each dialog box.

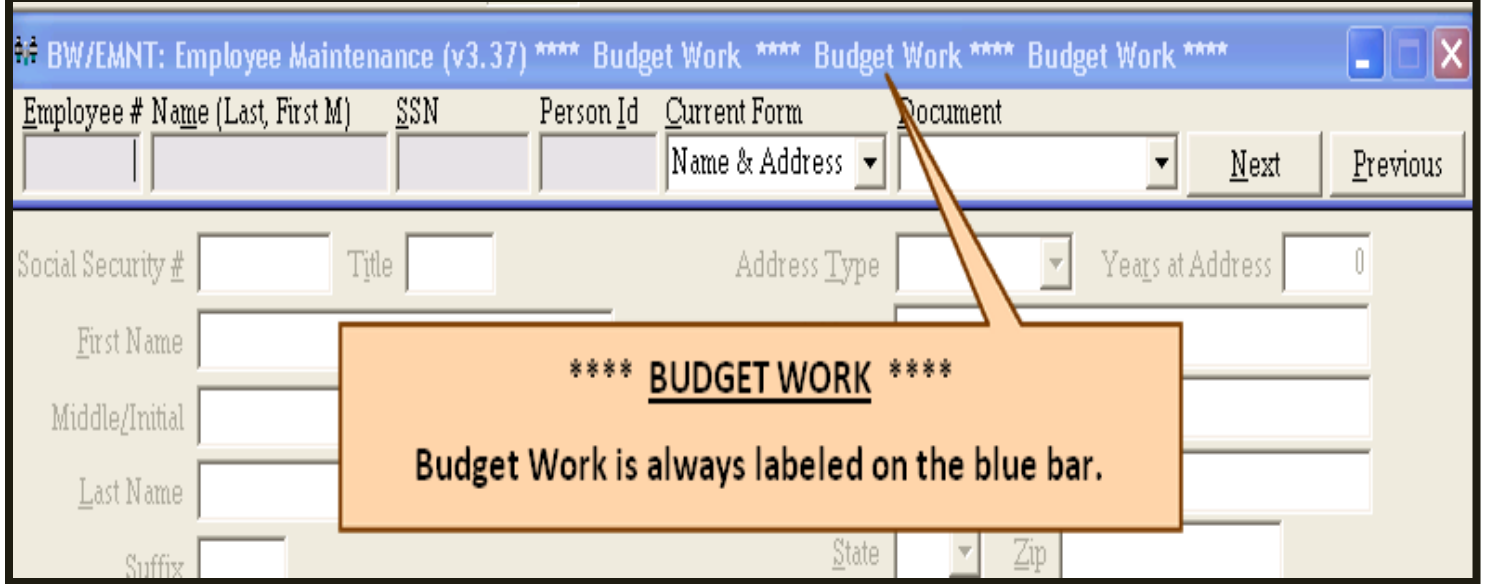

### Scan the QR Code for Session Evaluation

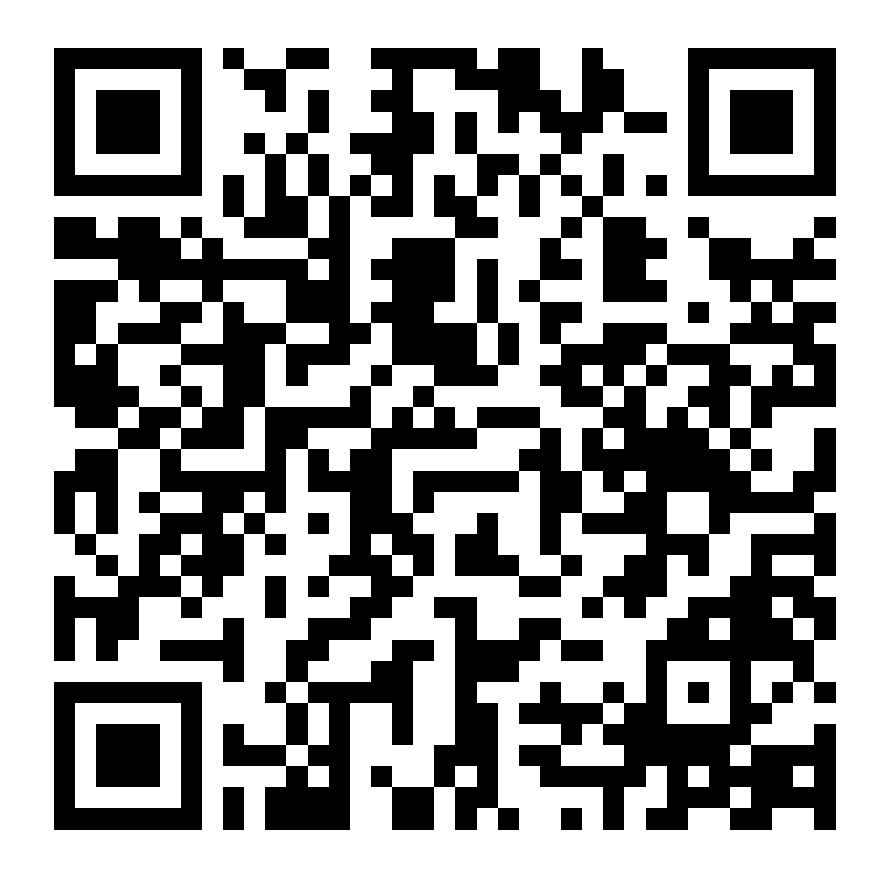